# Key features of Simple Gantt

#### Date bars update automatically

Enter a start date and an End date and watch the date bars populate. THIS is what every excel based Gantt chart should do. If you have to manually update the date bars every time my estimated date changes (In a big project, that could be a lot!) that would get ridiculous. Now you don't have to.

| 08/07/2012 10/08/2012 |  |  |
|-----------------------|--|--|
| 09/07/2012 25/07/2012 |  |  |
| 07/07/2012 08/07/2012 |  |  |
| 09/07/2012 16/07/2012 |  |  |
| 12/07/2012 20/10/2012 |  |  |

## Insert or update tasks from anywhere on Gantt Chart

Right clicking anywhere in the Gantt chart open a form that allows you to add a new task from that date or update an existing task.

| 12/07/2012          | 5                            |                       |                 |
|---------------------|------------------------------|-----------------------|-----------------|
| 12/07/2012          | Gamtt Che                    | Insert or update task | From 10/07/2012 |
| 11/07/2012          | •                            | ₩ Cu <u>t</u>         |                 |
|                     |                              | 🖹 <u>С</u> ору        |                 |
| Mike<br>Update or A | Ongoing<br>Add new task from | 11/07/2012 12/07/2012 |                 |
| Task:               | Write how to                 | quide                 |                 |
| Resource            |                              |                       |                 |
| - Start dat         | e: 10/07/2012                |                       |                 |
| End date            | 12/07/2012                   |                       |                 |
| Colour:             | blue                         |                       |                 |
| Status:             | Not started                  | Add/Update            |                 |
|                     |                              |                       |                 |

## Change the colour of the bars.

A drop down allows you to choose the colours of the Gantt bars, allowing you to easily colour differentiate different types of tasks. The current options are blue, green, orange, purple and red.

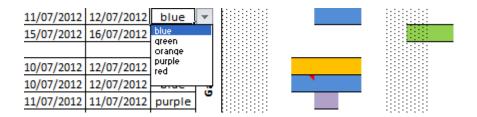

### Dependent start dates update automatically to Predecessor end dates.

Select what other task the current task is a predecessor of and if the current tasks start date is before the predecessors End date (impossible in causal relationship), automatically update current to match predecessors End date.

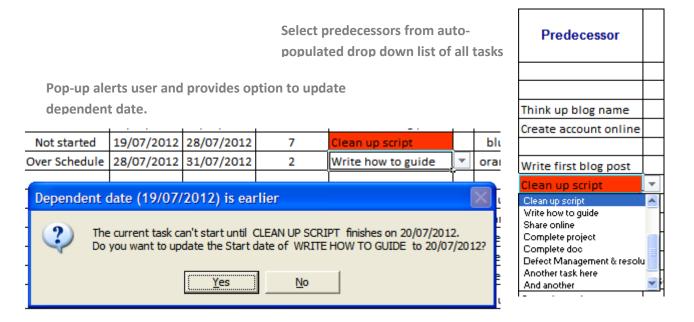

Cell in column H will shade red if the current task date falls before predecessor date. Just click on the shaded red cell and pop-up will activate allowing dates to be updated.

|   | 16/07/2012 | 20/07/2012 | 5 | Write first blog post |
|---|------------|------------|---|-----------------------|
| ſ | 19/07/2012 | 28/07/2012 | 7 | Clean up script       |
|   | 28/07/2012 | 31/07/2012 | 2 | Write how to guide    |

#### Get a Task summary via comments anywhere along date bars

Clicking on any bar in the Gantt chart area automatically creates a comment (click on cell and wait a sec). In this comment you can see all the key information related to that particular task - including number of days since project began/until project ends. So even if you're scrolling across the Gantt chart, you have key information at a click.

| Denterable            |      |            |            | 040      |                                       |                  |  |  |  |  |  |
|-----------------------|------|------------|------------|----------|---------------------------------------|------------------|--|--|--|--|--|
| Set up blog           |      |            |            |          |                                       |                  |  |  |  |  |  |
| Think up blog name    | Mike | 10/07/2012 | 25/07/2012 | 1 🗉      | The Teak: Create a                    |                  |  |  |  |  |  |
| Create account online | Mike | 07/07/2012 | 12/07/2012 |          | The Task: Create account online       |                  |  |  |  |  |  |
| Write first blog post | Bob  | 15/07/2012 | 16/07/2012 | ] _ []   | Resources: Mike                       |                  |  |  |  |  |  |
| Prepare Excel file    |      |            |            | 5        | Duration: 4 weekd                     |                  |  |  |  |  |  |
| Clean up script       | Mike | 10/07/2012 | 12/07/2012 | 2        | Start date: 07/07/20                  |                  |  |  |  |  |  |
| Write how to guide    | Alex | 10/07/2012 | 12/07/2012 | E a H    | End date: 12/07/20                    | 012 (0 days ago) |  |  |  |  |  |
| Share online          | Mike | 11/07/2012 | 11/07/2012 | <b>9</b> | Selected Date: 07/0                   | 7/2012           |  |  |  |  |  |
| Complete project      |      |            |            | 1        |                                       |                  |  |  |  |  |  |
|                       |      |            |            | 1 1:5    | · · · · · · · · · · · · · · · · · · · |                  |  |  |  |  |  |

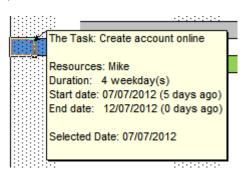

#### Jump to the Start date for a task from anywhere on Gantt chart.

Dealing with many tasks means we can easily get lost in the Gantt chart. Right clicking anywhere on the Gantt chart and selecting 'Jump to start date' will take you right back to the Start date for that currently selected task. Nice.

| Deliverable           | Thu 02 Aug | 7ri 03 Aug | Sat 04 Aug | $\begin{array}{c} \begin{array}{c} \\ \\ \\ \\ \\ \\ \\ \\ \\ \\ \\ \\ \\ \\ \\ \\ \\ \\ \\$ |
|-----------------------|------------|------------|------------|----------------------------------------------------------------------------------------------|
| Set up blog           |            |            |            |                                                                                              |
| Think up blog name    |            |            |            |                                                                                              |
| Create account online |            |            |            | Insert or update task  Jump to Start date  Jump                                              |
| Write first blog post |            |            |            | Jump to Start date 🕨 Jump                                                                    |
| Dranara Evcal fila    |            |            |            | Jump to Start date  Jump                                                                     |
|                       |            |            |            |                                                                                              |

Found

Lost

| Deliverable           | Wed 11 Jul | Thu 12 Jul | Fri 13 Jul | Sat 14 Jul | Sun 15 Jul | Mon 16 Jul |
|-----------------------|------------|------------|------------|------------|------------|------------|
| Set up blog           |            |            |            |            |            |            |
| Think up blog name    | 1          |            |            |            |            |            |
| Create account online |            |            |            |            |            |            |
| Write first blog post |            |            |            |            |            |            |
| Prepare Excel file    |            |            |            |            |            |            |

There's a lot more features inside. Useful features like **highlighting the task in yellow when the row is selected**, showing the **current date in Green bold**, **shading weekends** on the Gantt chart for better visibility, **Status font that changes colour as the deadline approaches** and a few more. Check it out at the link above and look for the more detailed how to guide inside the spreadsheet.

Feel free to improve and share.

Created by: itsoneverything.tumblr.com